## Accessing My Spray Records (for Gmail users)

**1.** Go to Google Drive:

-In the top left hand corner of your GMAIL account, click on the squares icon.

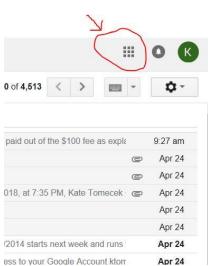

2. Select the Google Drive Icon.

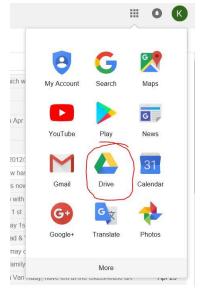

3. On the left side of screen, click on the "Shared with Me" file folder. This will bring up your "2017 Spray Records Spreadsheet" and "2018 Spray Records Spreadsheet".
\*Note: This can be downloaded to Excel and/or Printed for your records.

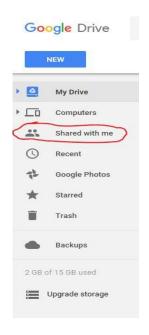